# **Organizar archivos en Windows 10: borrar, recuperar, comprimir, etc.**

### **¿Cómo puedo eliminar archivos en Windows 10?**

Podemos eliminar cualquier archivo utilizando la tecla de suprimir, que se encuentra en el teclado del ordenador o utilizando el botón derecho del ratón ya que tras hacer clic nos sale un desplegable con la opción "eliminar".

## **¿Cómo puedo comprimir archivos?**

Para utilizar Winrar, el compresor de Windows 10, es necesario descargarlo previamente.

Si no queremos hacer este paso, podemos acudir a uno online y gratuito, como es el caso de Wecompress. Simplemente vale con arrastrar los archivos que queremos comprimir y el programa lo hará automáticamente.

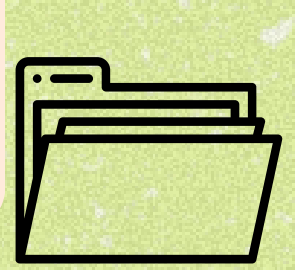

## **¿Cómo organizo mis archivos en carpetas?**

Si queremos guardar distintos documentos en una sola carpeta podemos crearla seleccionando con el botón derecho del ratón la opción de "nuevo" y posteriormente "carpeta". Podremos crear tantas como queramos y con solo arrastrar los archivos a esta nueva ubicación ya estarán todos agrupados en el mismo sitio.

#### **¿Cómo cambio la ubicación predeterminada de la carpeta de descargar?**

Para cambiar la configuración predeterminada de la carpeta de descargas hay que acudir a la ventana de configuración. En la opción de "Sistema" elegimos "almacenamiento" y en "más configuraciones de almacenamiento" aparecerá la posibilidad de cambiar la ruta donde se guardan todos los contenidos.

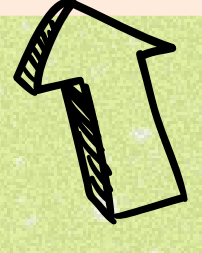

#### **¿Cómo puedo crear accesos directos a archivos o carpetas en el escritorio?**

El primer paso es encontrar el archivo o carpeta en el explorador de archivos. Presionando la tecla "Alt", arrastramos el documento al escritorio y automáticamente se nos creará el acceso directo.

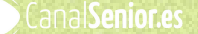

**THE STORY SERIOGROM**